# **Assignment of roles in the UMS system for electronic communication with the VW concern**

- **1. Open the website www.vwgroupsupply.com**
- **2. Log in as administrator via Login on the ONE portal**
- **3. Click on Applications, select User Management System from the menu and click on the "rocket" symbol (to start the application)**

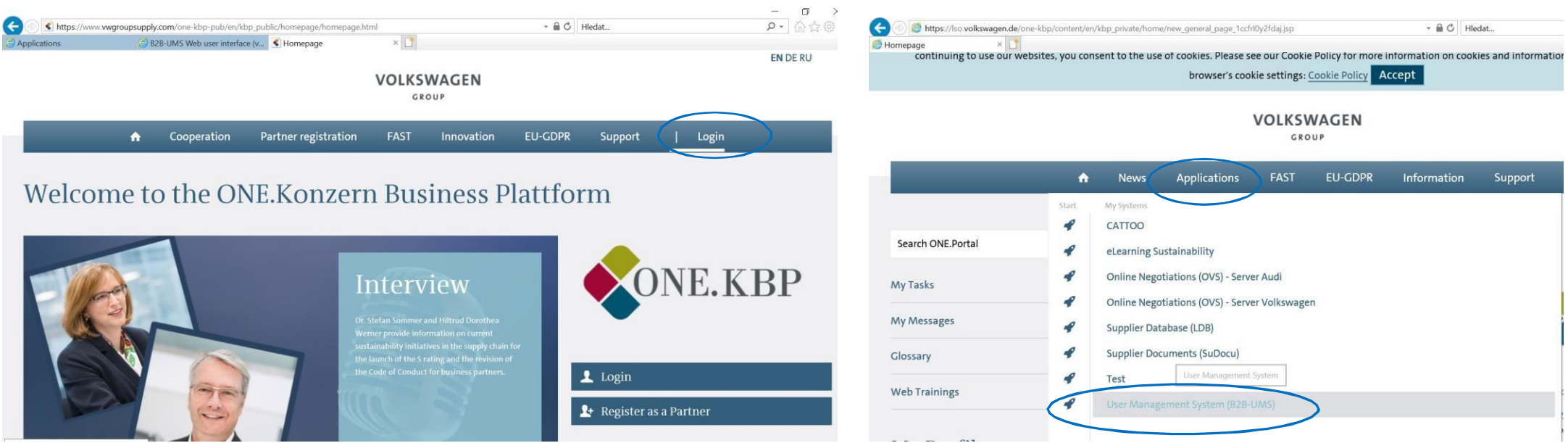

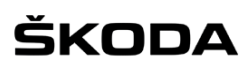

#### User / Admin

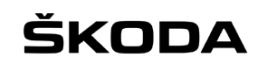

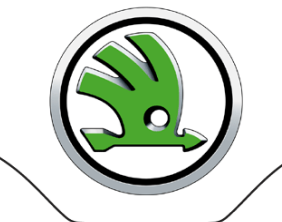

GROUP

**You will see a list of roles you can assign as administrator in the Own personal data tab**

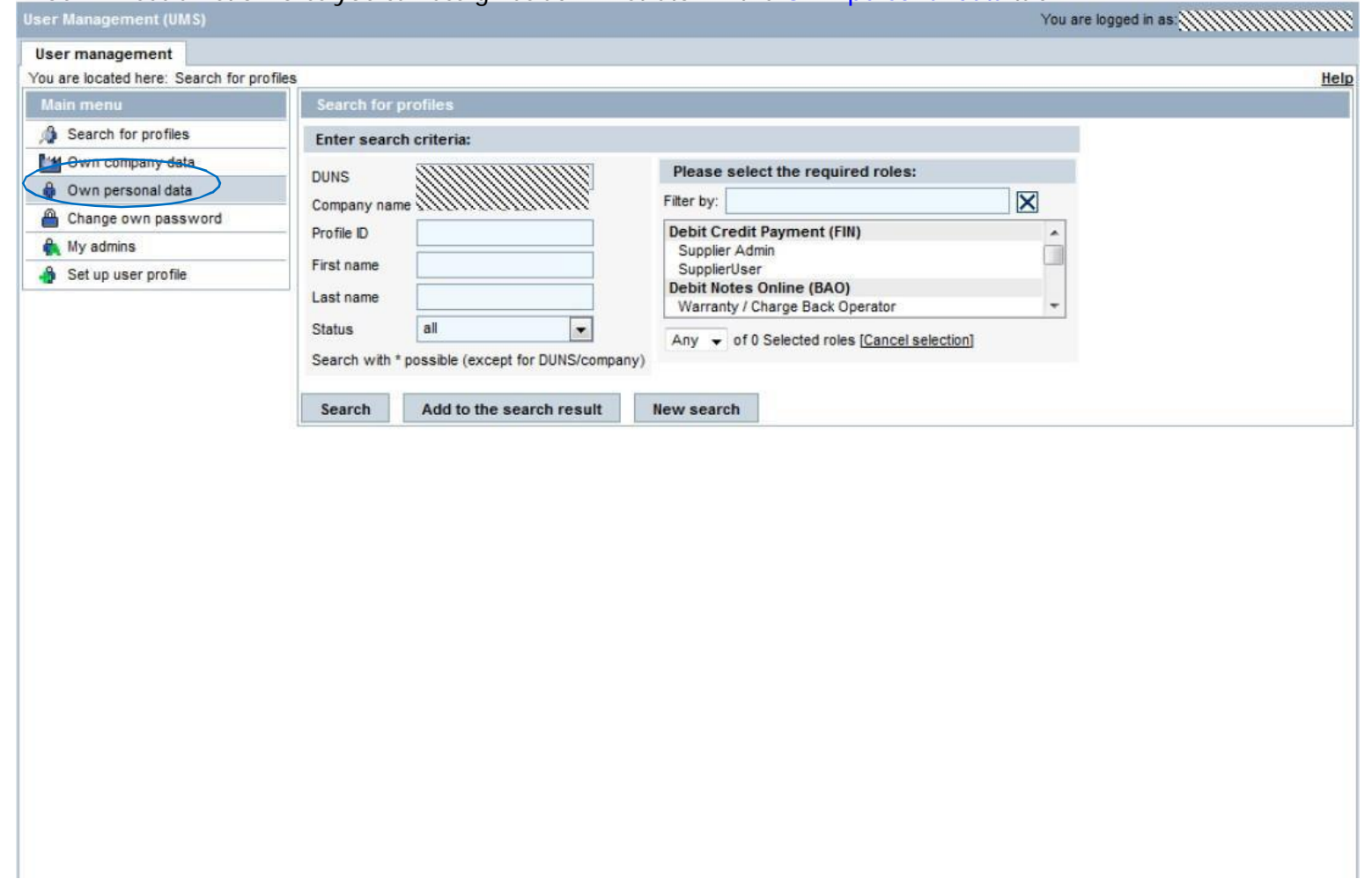

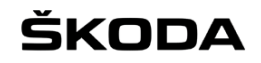

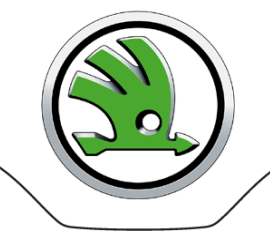

**As administrator, you can assign the displayed roles to yourself or to other users in the company. Either the administrator or another user in the company must have at least the following roles: GPS ON (former OVS Bidder), RFQ-A User, E-Mail SKODA, READ WRITE**

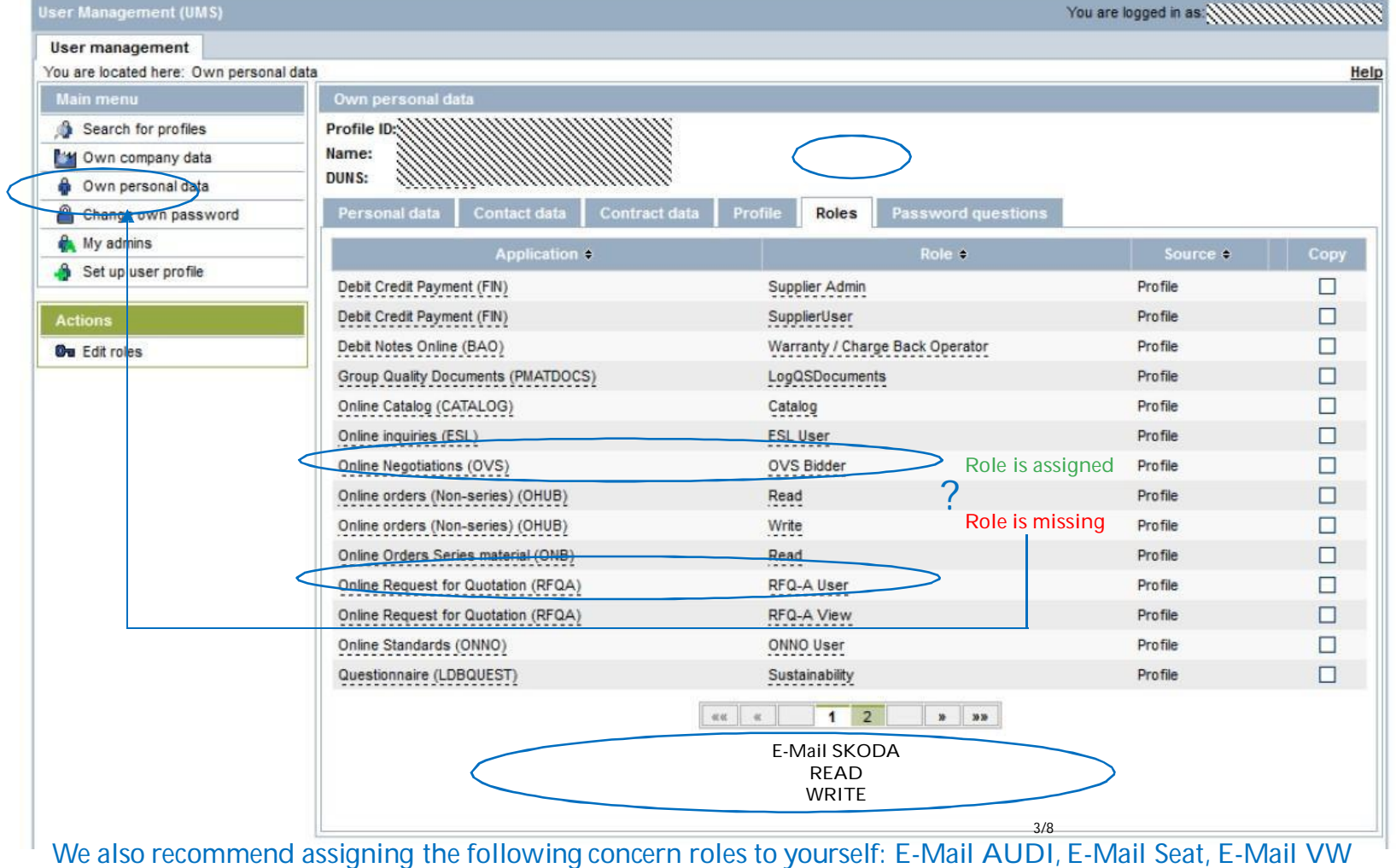

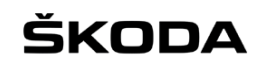

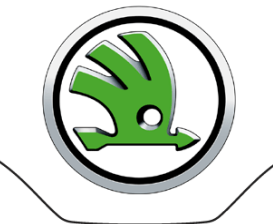

GROUP

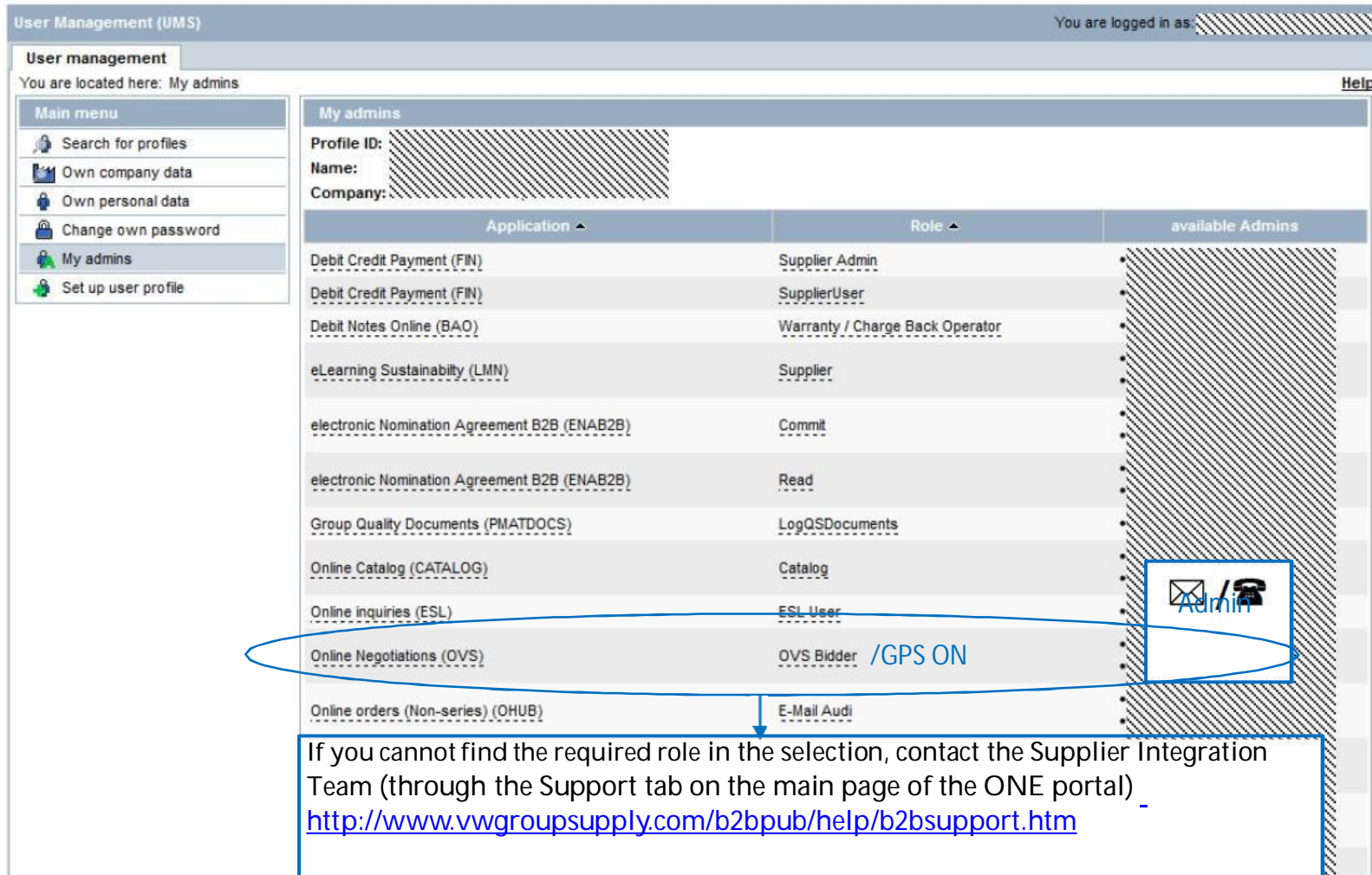

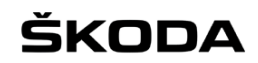

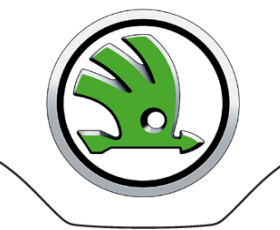

GROUP

**To assign a new role to a different user, select the Search for profiles tab, enter the user's name and click on Search. After the required user appears below, select them by clicking the check box, then click on Edit roles.**

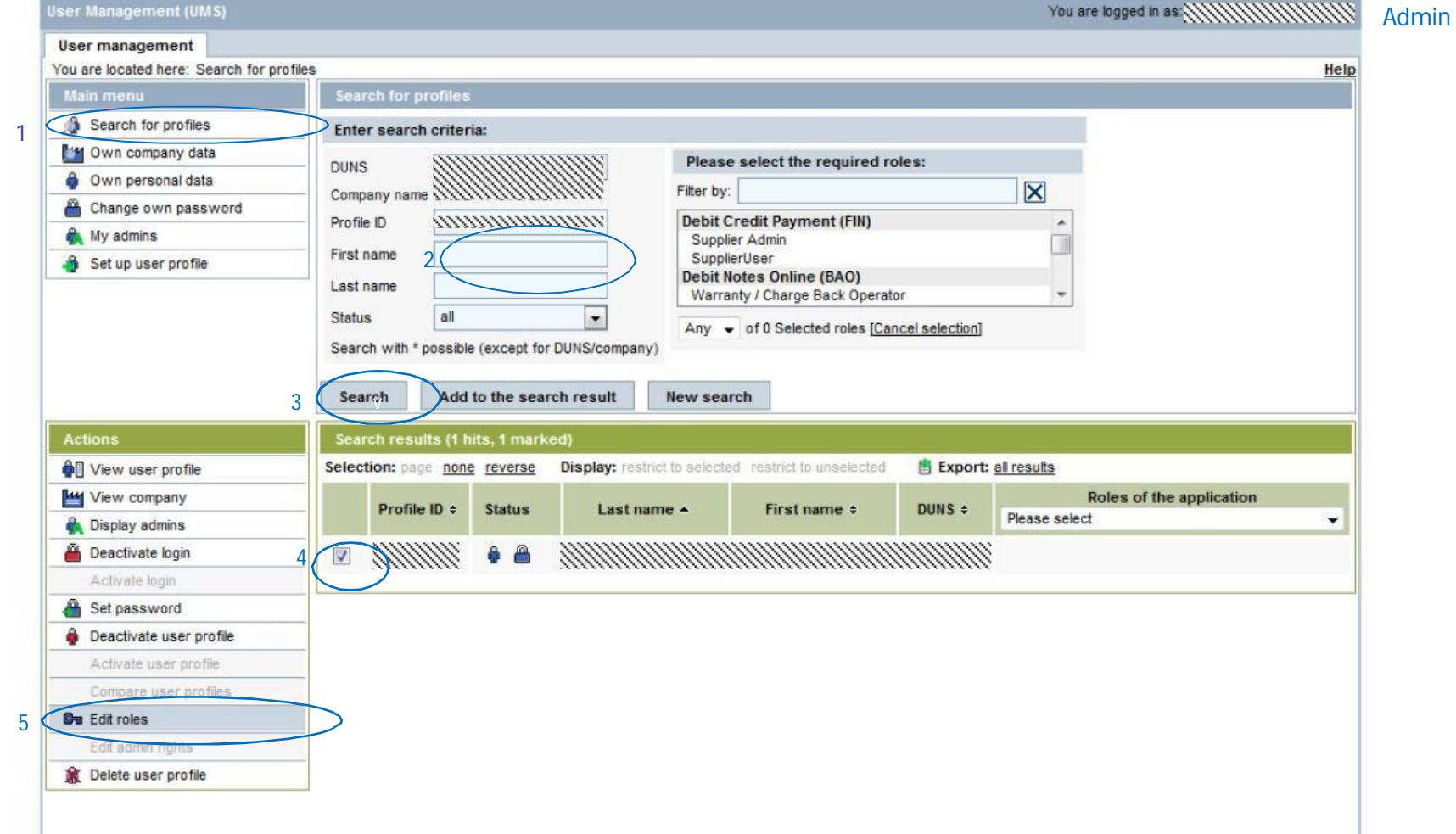

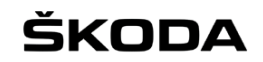

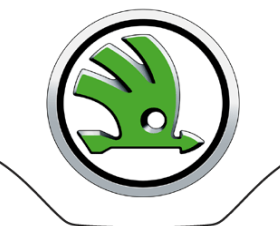

GROUP

#### **Select the required role from the menu, click on Assign role and save it via Apply changes and Save changes**

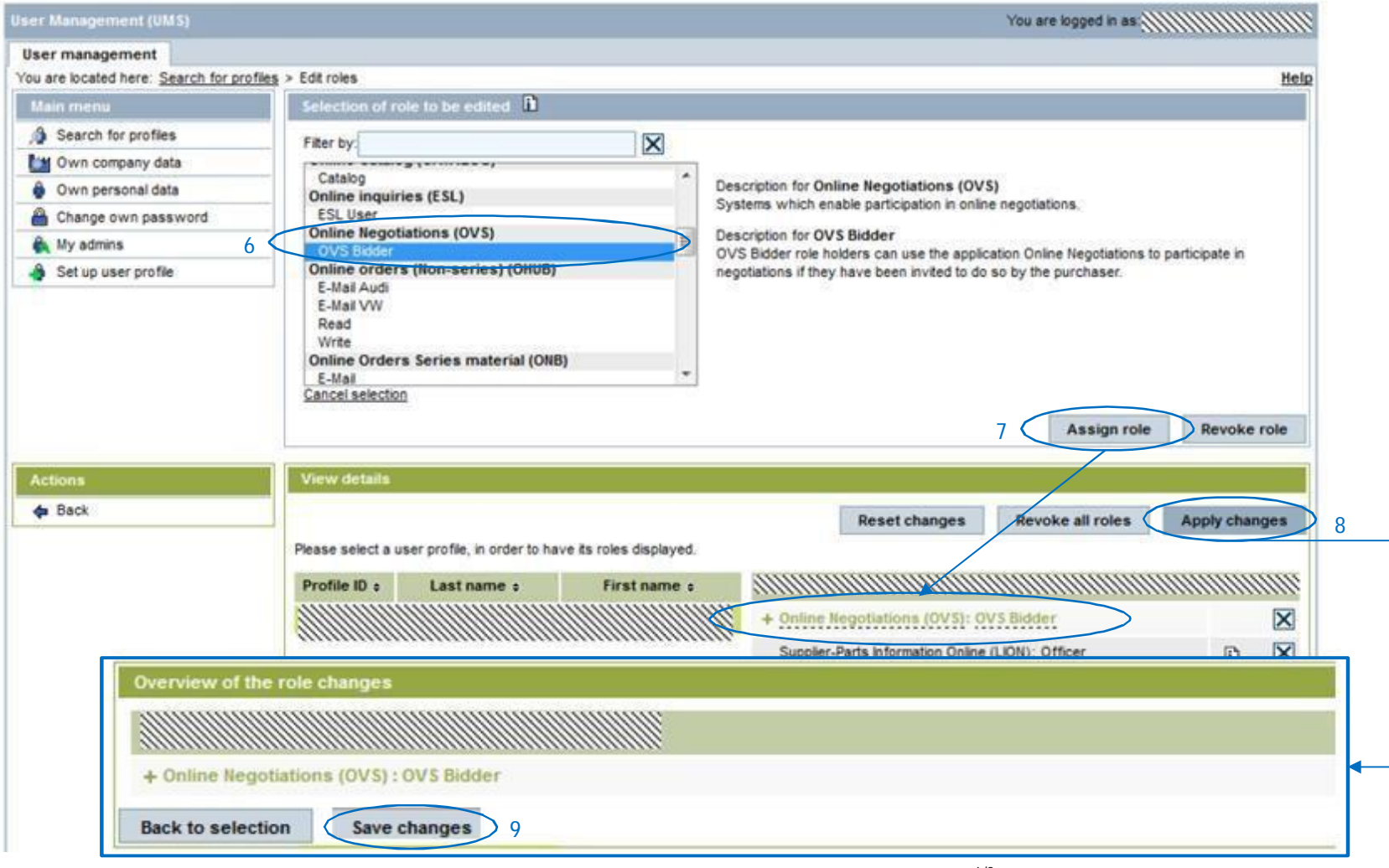

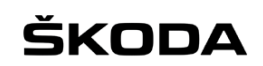

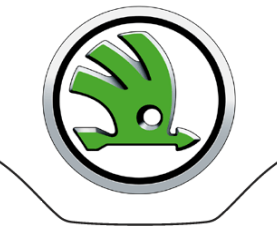

GROUP

# **You will see the newly assigned role in Roles of the application**

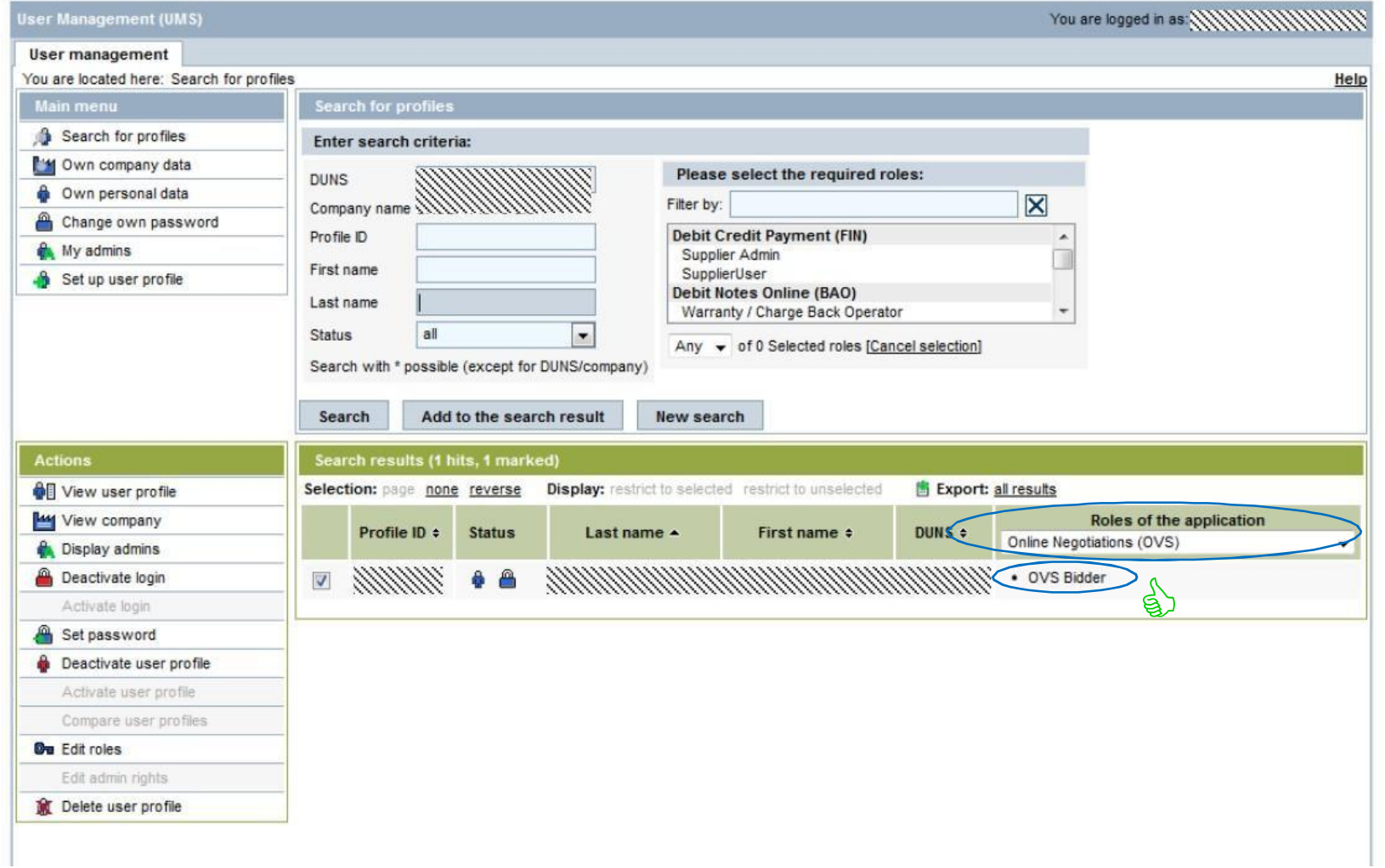

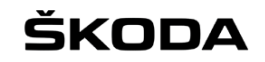

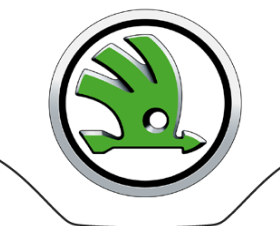

**Access to assigned systems is through Applications on the main screen (e.g. OVS Server VW, applications are launched via the "rocket" symbols)**

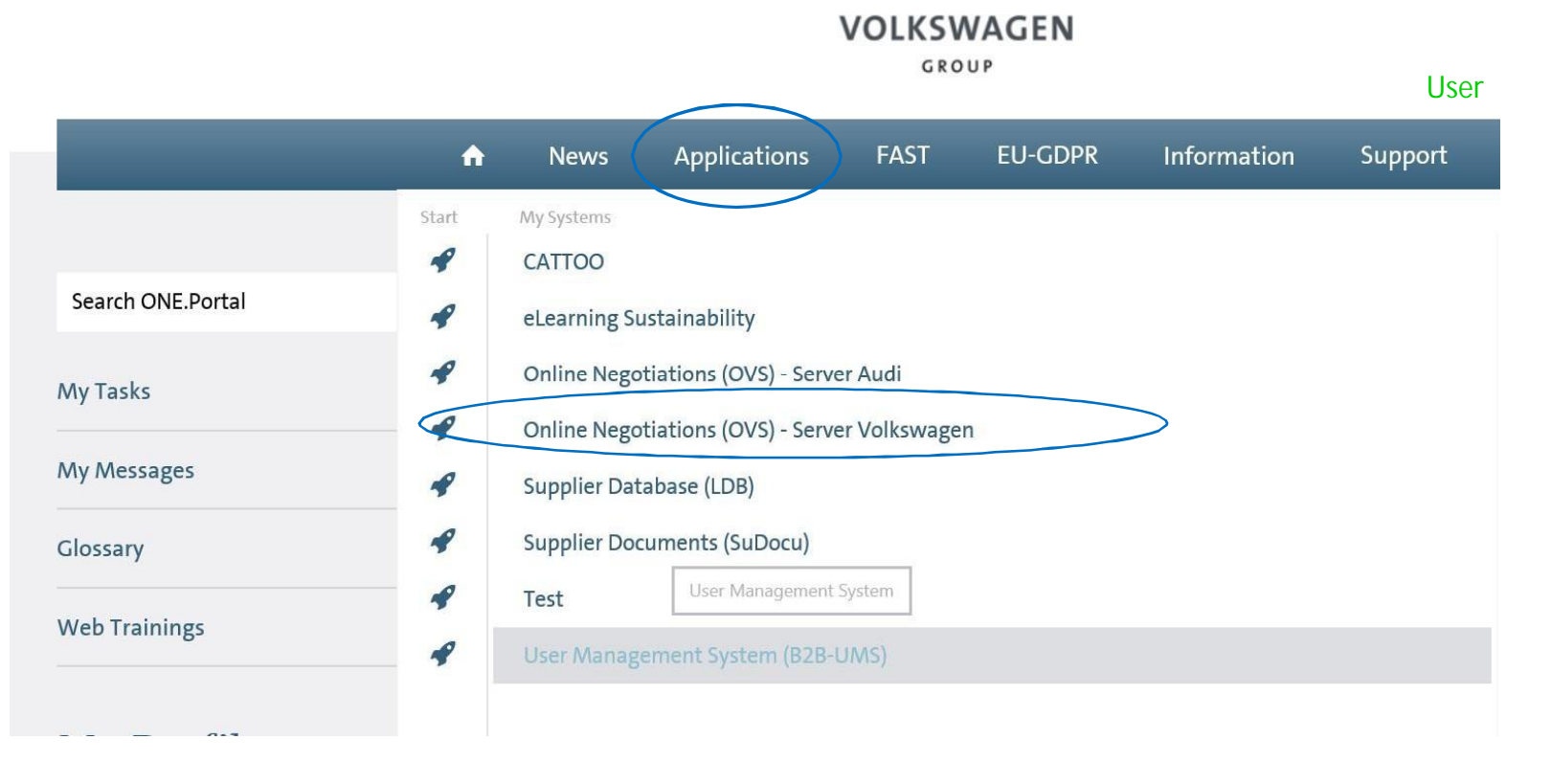